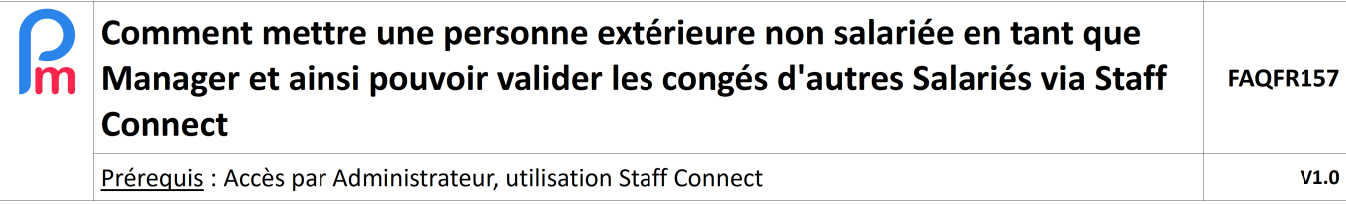

## **Objectif**

Il peut arriver qu'un Directeur de la Société soit non salarié de l'Entreprise, mais que celui-ci puisse vouloir accéder, par exemple, à la validation des congés du Directeur local par exemple (ou d'un département ou tous les salariés) en utilisant l'application mobile **Staff Connect** (pour **Payroll Mauritius**).

## **Comment faire ?**

Pour cela il convient de créer ladite personne en tant que Salarié dans Payroll Mauritius mais d'indiquer dans son Profile et pour ses **Paramètres de salaire**, que le paiement des Salaires s'effectue pour une « **Période personnalisée** » :

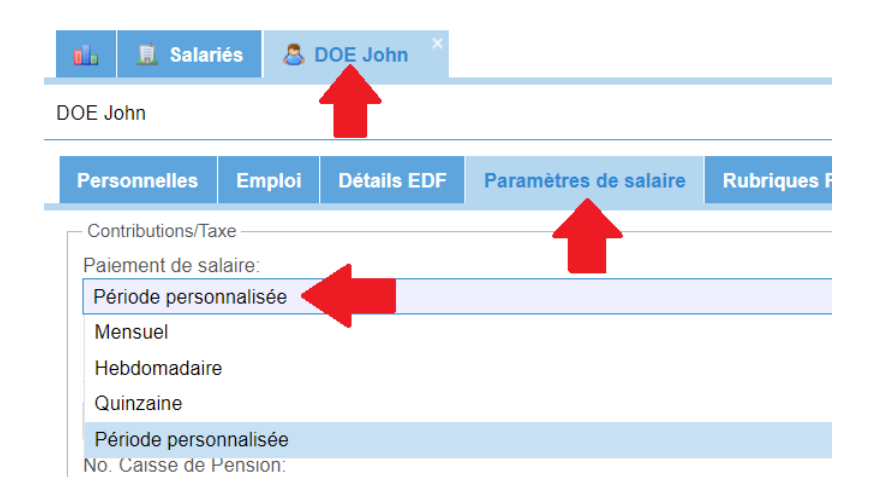

ladite personne ne sera alors pas visible dans les rapports mensuels ainsi que dans les déclarations MRA puisque aucun bulletin de salaire ne sera calculé pour lui.

Il suffit ensuite de simplement affecter ladite personne comme Manager du ou des Départment(s) concerné(s) :

## Comment mettre une personne extérieure non salariée en tant que Manager et ainsi pouvoir valider les congés d'autres Salariés via Staff **Connect**

FAQFR157

 $V1.0$ 

Prérequis : Accès par Administrateur, utilisation Staff Connect

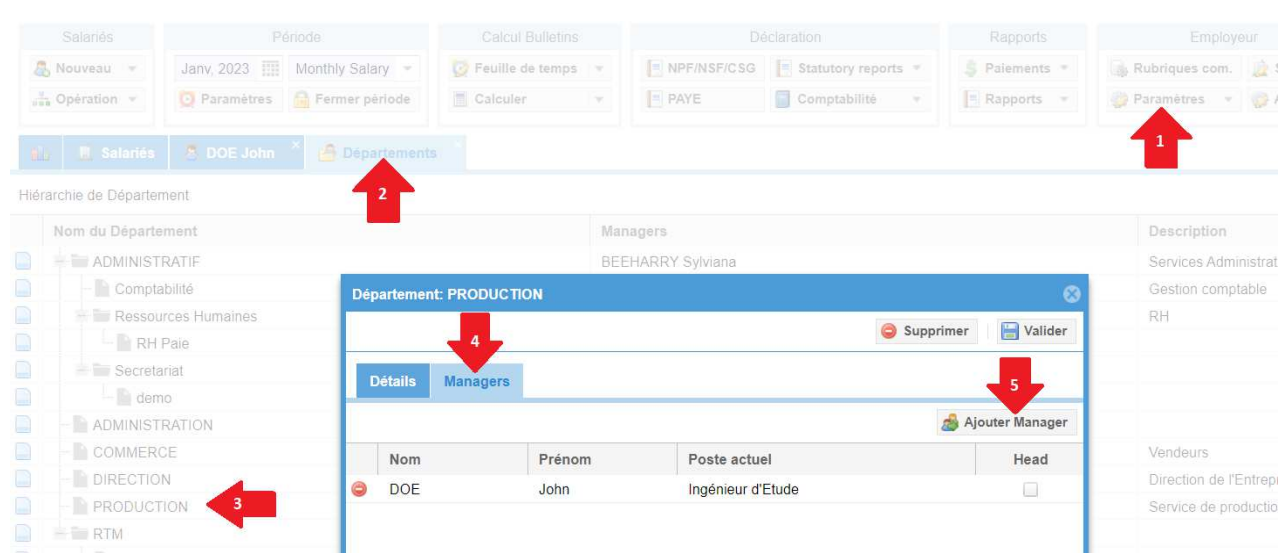

Dans les [Paramètres][v](1), sélectionnez l'option « Départements »(2), puis cliquez sur le bouton(3) afin d'éditer le département concerné, puis sur l'onglet 'Managers'(4), cliquez sur le bouton [Ajouter Manager](5) et sélectionnez le dans la liste affichée, puis cliquer sur le bouton **[Valider]**.

 **ATTENTION** : par contre pour recevoir les notifications, il convient de ne **pas** cocher « Head »

Répétez le cas échéant l'opération pour inclure ladite personne comme Manager d'autres département.

A noter que vous pouvez effectuer la même opération en utilisant aussi des « Groupes » :

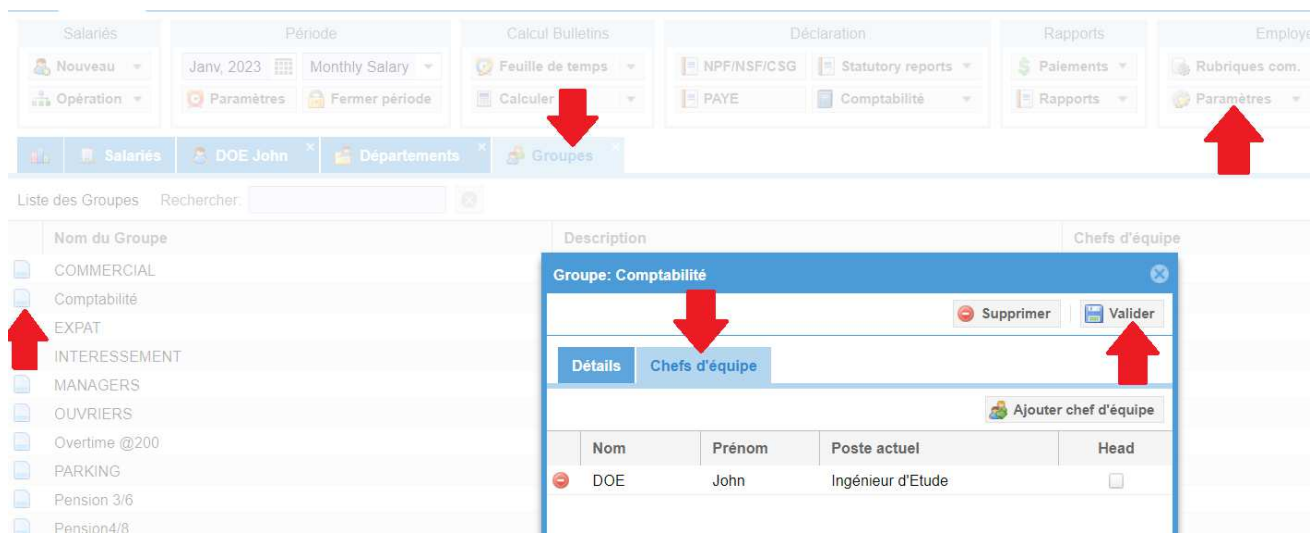

Dans les deux cas, la personne recevra alors les notifications de demandes de congés des personnes du ou des départements et/ou groupes et pourra les valider dans son interface utilisateur **Staff Connect**.

\_\_\_\_\_\_\_\_\_\_\_\_\_\_\_\_\_\_\_\_